## **PHÂN LOẠI NGUỒN KHÁCH HÀNG**

Việc phân loại nguồn khách hàng giúp bạn thông kê được số lượng khách hàng đến tư từng nguồn và số tiền thu được từ từng nguồn, tỉ trọng số tiền mang về từ từng nguồn.

Để cài đặt nguồn khách hàng bạn vào Cài đặt >> CRM >> Nguồn khách hàng (người dùng có quyền Cài đặt CRM). Sau khi đã cài đặt nguồn bạn có nhiều cách để cập nhật thông tin nguồn khách hàng.

## **a) Cách 1: Thêm trong chi tiết khách hàng**

Trong chi tiết khách hàng, bạn nhấp chuột vào nút chỉnh sửa:

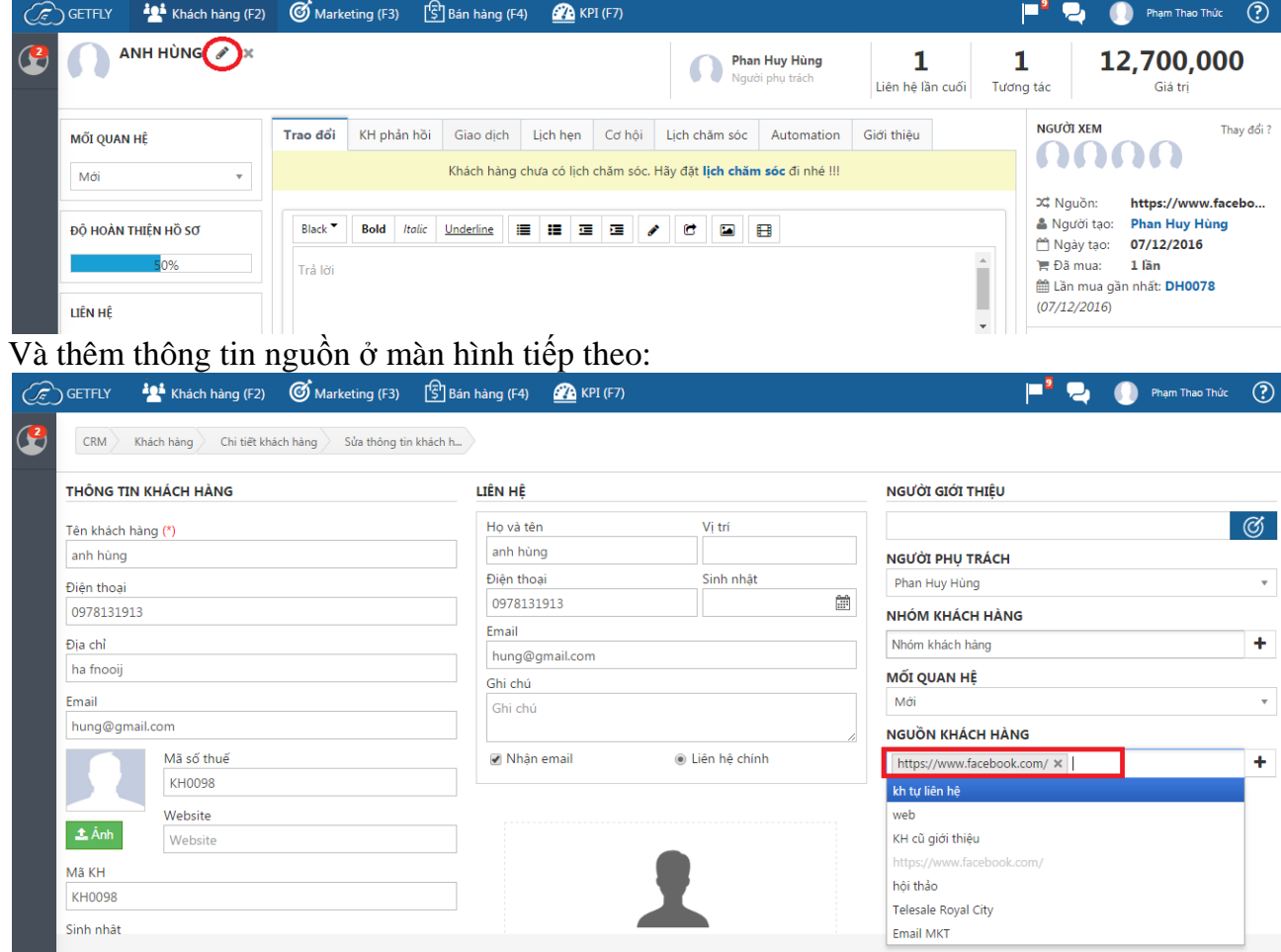

## **b) Cách 2: Thêm ngoài màn hình danh sách khách hàng**

Ở màn hình quản lý khách hàng, bạn chọn hiển thị cột nguồn khách hàng.

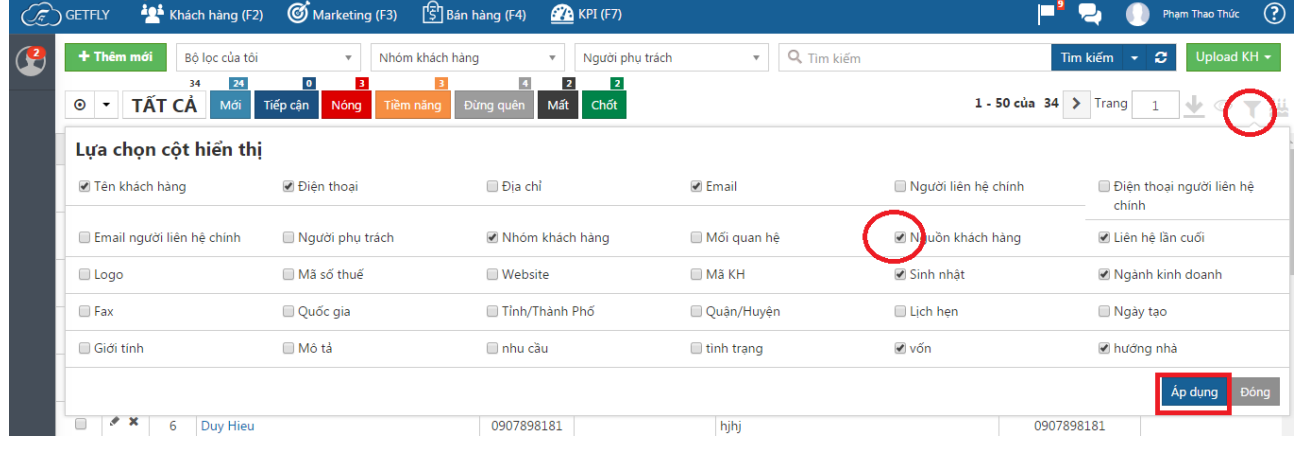

Bạn nhập chuột trực tiếp ô nguồn khách hàng và lựa chọn nguồn khách hàng cho khách hàng đó.

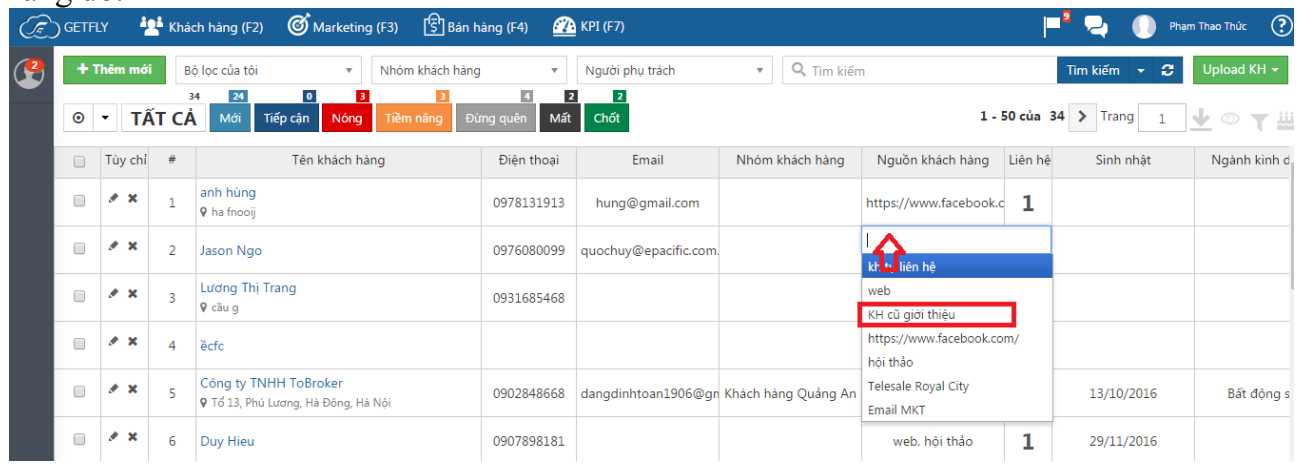